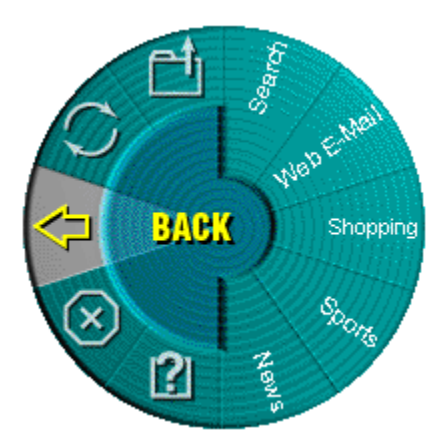

**Bienvenido a una nueva prestación de MouseWare...** 

# **¡WebWheel!**

WebWheel permite disfrutar de mayor rapidez y facilidad durante la utilización de navegadores Web. Ofrece tres de los comandos de navegación más habituales junto con cinco direcciones de Internet que pueden personalizarse tal como se indica más abajo. Todo ello al alcance de la mano.

## **Cómo usar WebWheel**

- 1. Pulse el botón del dispositivo que tiene asignada la función WebWheel.
- 2. Gire dicho botón o mueva el ratón hasta resaltar la sección deseada.

### **Operación deseada Seleccionar: Nota**

**Retroceder** a la página anterior **Realiza la misma** 

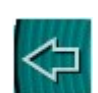

**Detener la carga** de una página Web

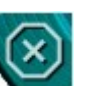

**Volver a cargar** la página Web actual

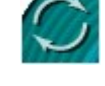

Abrir **Favoritos/Marcadores** Abrie la carpeta de

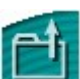

Ver la **Ayuda** de WebWheel **Abre este archivo de** 

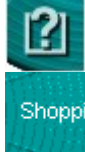

función que el botón Atrás o Anterior de los navegadores.

Realiza la misma función que el botón Detener o Parar de los navegadores.

Realiza la misma función que el botón Actualizar o Recargar de los navegadores.

favoritos o marcadores.

ayuda.

**Ir a** una página Web **Da acceso a una de la página Web Alama**<br>
Bhoppi da acceso a una de la página Web Alama página Web o a cualquier otra dirección de Internet habitual.

3. Haga clic con el botón que tiene asignada la función WebWheel (el botón rueda es el predeterminado) o haga clic en el botón de selección.

### **Cómo asignar una página Web favorita a una sección de WebWheel**

WebWheel se ha preconfigurado con cinco páginas Web. Estas páginas le ayudan a decidir las posibles direcciones que desea asignar a WebWheel. Las páginas Web asignadas se pueden cambiar fácilmente.

**Nota:** algunas páginas Web pueden estar cerradas (no se pueden personalizar). Si intenta volver a asignar estas páginas recibirá un mensaje informándole de que esa operación no se puede realizar.

- 1. Abra el navegador Web y acceda a la dirección de Internet deseada.
- 2. Pulse el botón que tiene asignada la función WebWheel para iniciarla.
- 3. Gire el botón rueda del dispositivo o mueva el ratón hasta resaltar la sección de WebWheel a la que quiere asignar la dirección de Internet actual.
- 4. Para asignar la dirección de Internet, pulse la tecla Ctrl y, a continuación, haga clic con el botón que tiene asignada la función WebWheel.
- 5. En el cuadro de diálogo que aparece en pantalla, escriba el nombre con el que desea denominar la dirección de Internet y haga clic en el botón Aceptar.

**Sólo usuarios de AOL 4.0:** puede que al asignar páginas Web en un navegador AOL 4.0, el método CTRL+clic no funcione. Si no funciona, escriba la dirección Web (por ejemplo, http://www.logitech.com) y el nombre en los cuadros correspondientes.

**Consejo:** dado que la función Atrás ocupa siempre la sección inicial de WebWheel, al hacer doble clic con el botón rueda se ejecuta dicha función.

**Nota:** los iconos de comandos de navegación de WebWheel (Atrás, Detener, Actualizar, Marcadores/Favoritos) muestran una "X" roja pequeña cuando no se está trabajando en un navegador de Internet.

WebWheel requiere Windows 95, Windows 98, Windows NT o Windows 2000.

Copyright (c) 2000 Logitech, Inc. Reservados todos los derechos.